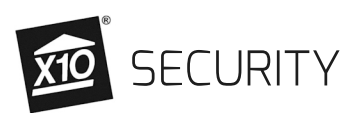

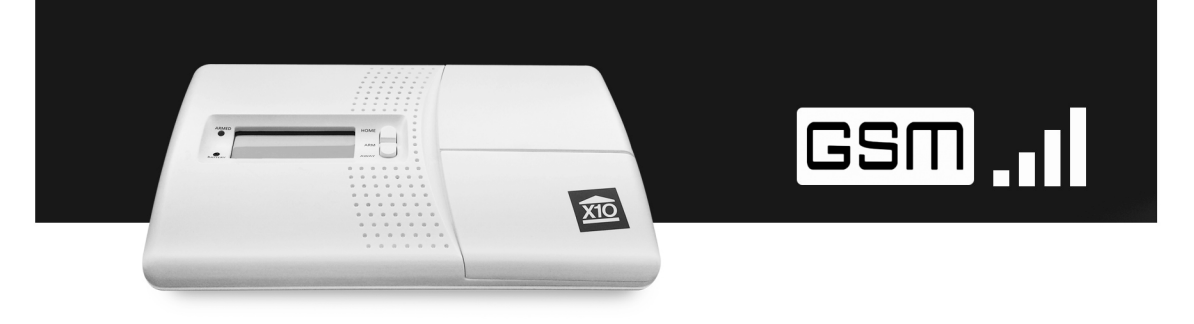

## A Guide for Acquiring a SIM Card for your GSM device

IMEI NUMBER - The IMEI number is a number associated with your particular GSM device and is required to receive your SIM card from the carrier you choose.

On your console, access the number pad and enter "55 OFF" to see the IMEI number. You can also enter "55 ON" to view the signal strength.

## NOTE: We do not provide support or advice on cell plans. Please contact the provider for info. Most carriers have a pay as you go (ex \$.10/minute) plan that are usually the cheapest option for monitoring security. Some plans expire monthly and need to be refilled to be current.

## AT&T

- Visit: http://www.att.com/shop/wireless/byop.html
- . Scroll down to "Select a SIM for your device" then select "Quick Messaging and Basic Phone devices"

For a Monthly Rate: select "SIM for Basic & Quick Messaging devices" For a Prepaid Card: select "GoPhone SIM Card Kit"

- . To add it to your cart it will require the IMEI Number. Press "55 OFF" on the console to retrieve it
- You will also need to add a plan to your cart: Again visit http://www.att.com/shop/wireless/byop.html, add a plan to cart and checkout
- . Once the SIM arrives you will need to activate it: http://www.wireless.att.com/activations/
- Insert SIM into the console and setup console as normal

T-Mobile **m** 

- For a Monthly Rate: visit http://www.t-mobile/bring-your-own-phone.html
	- Scroll down to "Select a T-Mobile SIM for your device" and select "T-Mobile SIM Starter Kit" (The Console takes regular sized SIM cards, not Micro or Nano) Select your desired plan (Simple Starter Plan is the least expensive)
- For a Prepaid Plan: visit http://prepaid-phones.t-mobile.com/prepaid-phone/T-Mobile-Prepaid-SIM-Activation-Kit-No-Annual-Contract Checkout
- Once the SIM arrives, activate it: https://www.t-mobile.com/shop/plans/ActivateCodes.aspx
- Insert SIM into the console and setup console as normal